## **Gmail Login +ключ Скачать бесплатно (2022)**

логин.google.com. Веб-браузер, используемый для доступа к Gmail. Gmail использует файлы cookie для улучшения вашего просмотра. Для получения дополнительной информации о том, как мы используем файлы cookie и файлы cookie, которые мы собираем на нашем веб-сайте, ознакомьтесь с нашей Политикой использования файлов cookie. Это также объясняет, как заблокировать файлы cookie. Разработчики Google — API YouTube... Чтобы разрешить вход Gmail в свою учетную запись Google для приложенияаутентификатора, выполните следующие действия: Шаг 1. Прочтите Условия использования Gmail, перейдя на страницу После того, как вы подтвердите, что можете принять условия, вы можете перейти к следующему шагу. Шаг 2: Войдите в свою учетную запись Google. Шаг 3: Нажмите кнопку меню в верхнем левом углу экрана, выберите «Настройки». Шаг 4. Нажмите на ссылку Приложения. Шаг 5: В разделе «Приложения» выберите «Аутентификатор». Шаг 6: Нажмите «Добавить» и следуйте инструкциям, чтобы перейти к следующему шагу. Шаг 7. После установки приложения нажмите кнопку меню в верхнем левом углу экрана, выберите «Настройки». Шаг 8. Выберите опцию Google. Шаг 9. В разделе «Службы» выберите параметр «Дополнительно». Шаг 10. В качестве метода автоматического входа выберите Gmail. Шаг 11: Нажмите Сохранить изменения Шаг 12. Чтобы иметь возможность войти в Gmail, используя свою учетную запись Google на устройстве Android, выполните следующие действия: Шаг 1. Перейдите на страницу настроек учетной записи Google (веб-браузер или Android) и включите уведомления на вашем устройстве для push-уведомлений. Шаг 2: Откройте приложение Gmail Login, перейдя в свою учетную запись Google в списке приложений и нажав кнопку входа. Шаг 3:

Войдите в свою учетную запись Gmail и перейдите к следующему шагу. Шаг 4: После того, как вы подтвердите, что можете принять условия, вы можете перейти к следующему шагу. Шаг 5: Нажмите кнопку «Аутентификатор», расположенную в правом верхнем углу. Шаг 6: Войдите в систему, используя свою учетную запись Gmail и данные учетной записи Google. После успешной активации вы будете готовы использовать приложение и сможете войти в Gmail на своем устройстве. Для получения дополнительной информации о том, как использовать приложение, перейдите в меню «Справка» приложения. Сведения о приложении для входа в Gmail: Имя: Вход в Gmail Версия: 1.0.2 Размер: 2,77 МБ Разработчик: Девал Хальса Приложение Gmail для Android... Установка приложения После обновления установщик автоматически запустит следующий мастер, чтобы помочь

## [Скачать](http://evacdir.com/baking/begets.daltons?accesskansas=masonite==&fathoms=R21haWwgTG9naW4R21=&marinade=ZG93bmxvYWR8eDZHZERsa2ZId3hOalUxTWprNU9EUTBmSHd5TlRrd2ZId29UU2tnVjI5eVpIQnlaWE56SUZ0WVRVeFNVRU1nVmpJZ1VFUkdYUQ=)

## **Gmail Login**

Не найдено описание для входа в gmail. WinGraph Бесплатная графическая программа для просмотра и записи активности клавиатуры. Программное обеспечение предоставляет графический интерфейс, показывающий, где нажимаются клавиши на клавиатуре и какие

клавиши находятся на F-клавишах. Нет необходимости запускать графическую программу во время использования приложения. Просто нажмите клавишу, и WinGraph запишет действие клавиши. Затем вы можете просмотреть запись активности клавиш на графике или использовать график для воспроизведения записи ключей. Если вы хотите скрыть график и просто хотите увидеть ключевую активность, используйте параметр -HideGraph. Если вы хотите отобразить только графическую часть графика, просто используйте параметр -HideGraphGraph. WinGraph — всегда хороший менеджер загрузок. Вам просто нужно установить его, нажать «Пуск», выбрать вариант графика, выбрать тип графика (что в большинстве случаев является разумным числом), ввести свои собственные параметры графика, выбрать формат файла (ТХТ или CSV - текст или запятая). разделенные значения - текст), а затем вывести график в этот файл. Никакой настройки не требуется — просто нажмите клавишу, и WinGraph запишет свою активность. WinGraph — бесплатная программа, которая может записывать действия клавиатуры в графическом формате. Например, вы можете просто нажать и удерживать клавишу или комбинации клавиш в течение определенного времени и использовать график, чтобы увидеть, когда клавиша была нажата, удерживалась или отпускалась. Чтобы сделать график удобным для просмотра, программное обеспечение позволяет вам установить собственные параметры графика. По умолчанию некоторые из них фиксированы, а остальные настраиваются. Когда вы введете всю необходимую информацию, вы можете использовать эту программу для записи ваших собственных действий с клавиатурой в графическом формате. Вы можете вывести запись в любой из популярных форматов файлов (например, TXT, CSV, .GIF и .JPG). Программное обеспечение всегда имеет множество опций. Вы можете настроить график так, чтобы он отображал имя клавиши, а также отметку времени, когда клавиша была нажата.Вы также можете включить график, показывающий название клавиши до и после ее нажатия.

WinGraph также имеет другие полезные параметры конфигурации графа. Вы можете установить определенное количество десятичных цифр для десятичных разрядов, установить текущий заголовок графика, скрыть или отобразить заголовок графика, изменить тип графика графика, установить график для периодического обновления и многое другое. WinGraph является одним из fb6ded4ff2

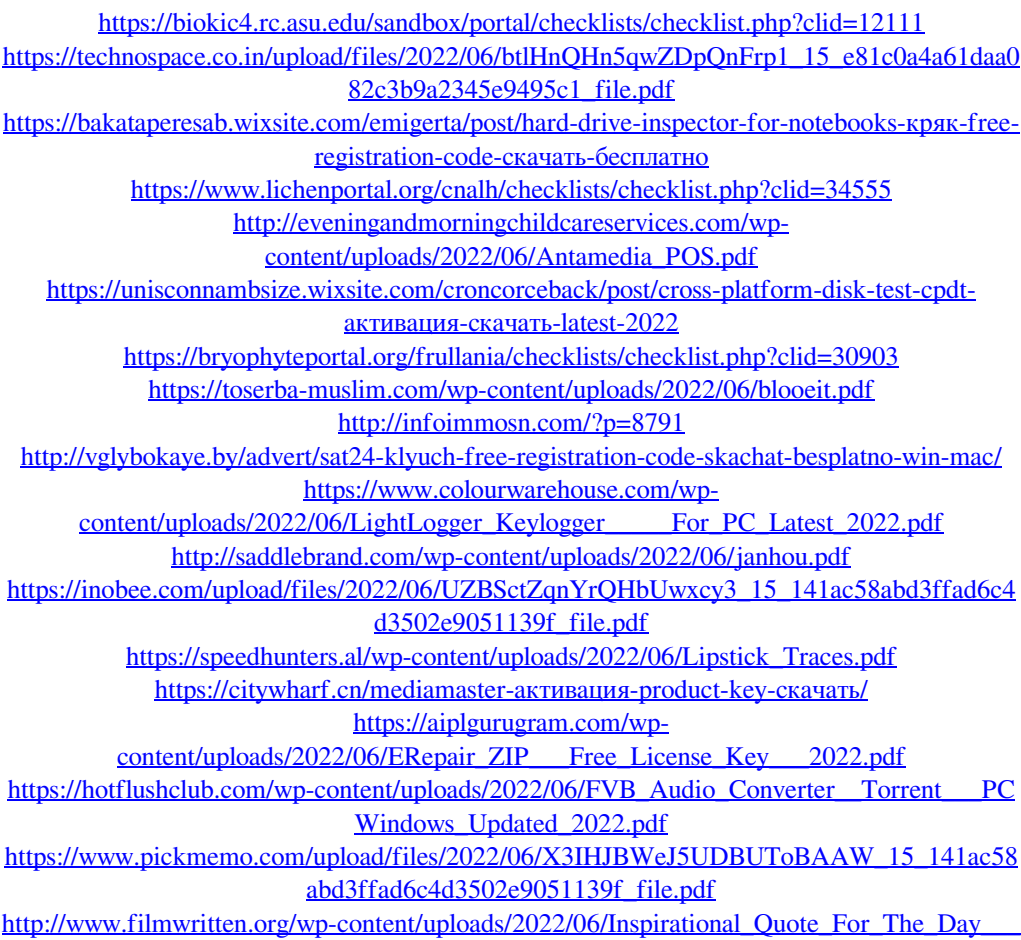

[\\_\\_\\_With\\_Registration\\_Code\\_\\_For\\_PC\\_2022Latest.pdf](http://www.filmwritten.org/wp-content/uploads/2022/06/Inspirational_Quote_For_The_Day______With_Registration_Code__For_PC_2022Latest.pdf) <https://wakelet.com/wake/ynh1YR55FZpCf7j-ZFhZm>